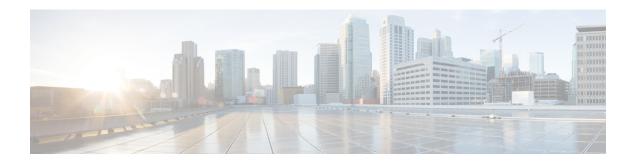

### **Secure Copy**

The Secure Copy Protocol (SCP) feature provides a secure and authenticated method for copying router configuration or router image files. SCP relies on Secure Shell (SSH), an application and a protocol that provide a secure replacement for the Berkeley r-tools.

- Finding Feature Information, on page 1
- Prerequisites for Secure Copy, on page 1
- Information About Secure Copy, on page 2
- How to Configure SCP, on page 2
- Configuration Examples for Secure Copy, on page 4
- Additional References, on page 5
- Feature Information for Secure Copy, on page 6
- Glossary, on page 6

### **Finding Feature Information**

Your software release may not support all the features documented in this module. For the latest caveats and feature information, see Bug Search Tool and the release notes for your platform and software release. To find information about the features documented in this module, and to see a list of the releases in which each feature is supported, see the feature information table.

Use Cisco Feature Navigator to find information about platform support and Cisco software image support. To access Cisco Feature Navigator, go to <a href="https://www.cisco.com/go/cfn">www.cisco.com/go/cfn</a>. An account on Cisco.com is not required.

# **Prerequisites for Secure Copy**

- Before enabling SCP, you must correctly configure SSH, authentication, and authorization on the router.
- Because SCP relies on SSH for its secure transport, the router must have an Rivest, Shamir, and Adelman (RSA) key pair.

## **Information About Secure Copy**

### **How SCP Works**

The behavior of SCP is similar to that of remote copy (rcp), which comes from the Berkeley r-tools suite, except that SCP relies on SSH for security. In addition, SCP requires that authentication, authorization, and accounting (AAA) authorization be configured so the router can determine whether the user has the correct privilege level.

SCP allows a user who has appropriate authorization to copy any file that exists in the Cisco IOS XE File System (IFS) to and from a router by using the **copy** command. An authorized administrator may also perform this action from a workstation.

## **How to Configure SCP**

### **Configuring SCP**

To enable and configure a Cisco router for SCP server-side functionality, perform the following steps.

#### **SUMMARY STEPS**

- 1. enable
- 2. configure terminal
- 3. aaa new-model
- **4.** aaa authentication login {default | list-name} method1[method2...]
- **5.** aaa authorization {network | exec | commands | level | reverse-access | configuration} {default | list-name} [method1 [method2...]]
- **6. username** *name* [**privilege** *level*]{**password** *encryption-type encrypted-password*}
- 7. ip scp server enable

### **DETAILED STEPS**

|        | Command or Action          | Purpose                            |
|--------|----------------------------|------------------------------------|
| Step 1 | enable                     | Enables privileged EXEC mode.      |
|        | Example:                   | • Enter your password if prompted. |
|        | Router> enable             |                                    |
| Step 2 | configure terminal         | Enters global configuration mode.  |
|        | Example:                   |                                    |
|        | Router# configure terminal |                                    |

|        | Command or Action                                                              | Purpose                                                                                     |  |
|--------|--------------------------------------------------------------------------------|---------------------------------------------------------------------------------------------|--|
| Step 3 | aaa new-model                                                                  | Sets AAA authentication at login.                                                           |  |
|        | Example:                                                                       |                                                                                             |  |
|        | Router (config)# aaa new-model                                                 |                                                                                             |  |
| Step 4 | aaa authentication login {default   list-name} method1[method2]                | Enables the AAA access control system.                                                      |  |
|        | Example:                                                                       |                                                                                             |  |
|        | Router (config) # aaa authentication login default group tacacs+               |                                                                                             |  |
| Step 5 | aaa authorization {network   exec   commands level                             | Sets parameters that restrict user access to a network.                                     |  |
|        | reverse-access   configuration   { default   list-name } [method 1 [method 2]] | Note The exec keyword runs authorization to determine if the user is allowed to run an EXEC |  |
|        | Example:                                                                       | shell; therefore, you must use it when you configure SCP.                                   |  |
|        | Router (config) # aaa authorization exec default group tacacs+                 |                                                                                             |  |
| Step 6 | username name [privilege level] {password                                      | Establishes a username-based authentication system.                                         |  |
|        | encryption-type encrypted-password}                                            | <b>Note</b> You may skip this step if a network-based                                       |  |
|        | Example:                                                                       | authentication mechanismsuch as TACACS+ or RADIUShas been configured.                       |  |
|        | Router (config) # username superuser privilege 2 password 0 superpassword      |                                                                                             |  |
| Step 7 | ip scp server enable                                                           | Enables SCP server-side functionality.                                                      |  |
|        | Example:                                                                       |                                                                                             |  |
|        | Router (config)# ip scp server enable                                          |                                                                                             |  |

# **Verifying SCP**

To verify SCP server-side functionality, perform the following steps.

#### **SUMMARY STEPS**

- 1. enable
- 2. show running-config

### **DETAILED STEPS**

|        | Command or Action | Purpose                          |
|--------|-------------------|----------------------------------|
| Step 1 | enable            | Enables privileged EXEC mode.    |
|        | Example:          | Enter your password if prompted. |
|        |                   |                                  |

|        | Command or Action           | Purpose                                     |
|--------|-----------------------------|---------------------------------------------|
|        | Router> enable              |                                             |
| Step 2 | show running-config         | Verifies the SCP server-side functionality. |
|        | Example:                    |                                             |
|        | Router# show running-config |                                             |

### **Troubleshooting SCP**

#### **SUMMARY STEPS**

- 1. enable
- 2. debug ip scp

#### **DETAILED STEPS**

|        | Command or Action    | Purpose                                    |
|--------|----------------------|--------------------------------------------|
| Step 1 | enable               | Enables privileged EXEC mode.              |
|        | Example:             | Enter your password if prompted.           |
|        | Router> enable       |                                            |
| Step 2 | debug ip scp         | Troubleshoots SCP authentication problems. |
|        | Example:             |                                            |
|        | Router# debug ip scp |                                            |

# **Configuration Examples for Secure Copy**

### **Example SCP Server-Side Configuration Using Local Authentication**

The following example shows how to configure the server-side functionality of SCP. This example uses a locally defined username and password.

```
! AAA authentication and authorization must be configured properly for SCP to work.
aaa new-model
aaa authentication login default local
aaa authorization exec default local
username tiger privilege 15 password 0 lab
! SSH must be configured and functioning properly.
ip ssh time-out 120
ip ssh authentication-retries 3
ip scp server enable
```

### **Example SCP Server-Side Configuration Using Network-Based Authentication**

The following example shows how to configure the server-side functionality of SCP using a network-based authentication mechanism:

```
! AAA authentication and authorization must be configured properly for SCP to work.
aaa new-model
aaa authentication login default group tacacs+
aaa authorization exec default group tacacs+
! SSH must be configured and functioning properly.
ip ssh time-out 120
ip ssh authentication-retries 3
ip scp server enable
```

### **Additional References**

#### **Related Documents**

| Related Topic                                                                                                    | Document Title                                                                                       |
|----------------------------------------------------------------------------------------------------|----------------------------------------------------------------------------------------------------|
| Cisco IOS commands                                                                                                   | Cisco IOS Master Commands List, All Releases                                                         |
| Security commands: complete command syntax, command modes, command history, defaults, usage guidelines, and examples | Cisco IOS Security Command Reference                                                                 |
| Secure Shell                                                                                                    | Configuring Secure Shell and Secure Shell Version 2 Support feature modules.                         |
| Configuring authentication and authorization                                                                         | Configuring Authentication , Configuring Authorization , and Configuring Accounting feature modules. |

#### **Standards**

| Standards | Title |
|-----------|-------|
| None      |       |

#### **MIBs**

| MIBs | MIBs Link                                                                                                    |
|------|----------------------------------------------------------------------------------------------------|
| None | To locate and download MIBs for selected platforms, Cisco software releases, and feature sets, use Cisco MIB Locator found at the following URL: |
|      | http://www.cisco.com/go/mibs                                                                                                    |

#### **RFCs**

| RFCs                                                                                                    | Title |
|----------------------------------------------------------------------------------------------------|-------|
| No new or modified RFCs are supported by this feature, and support for existing RFCs has not been modified by this feature. |       |

#### **Technical Assistance**

| Description                                                                                                    | Link |
|----------------------------------------------------------------------------------------------------|------|
| The Cisco Support and Documentation website provides online resources to download documentation, software, and tools. Use these resources to install and configure the software and to troubleshoot and resolve technical issues with Cisco products and technologies. Access to most tools on the Cisco Support and Documentation website requires a Cisco.com user ID and password. |      |

# **Feature Information for Secure Copy**

The following table provides release information about the feature or features described in this module. This table lists only the software release that introduced support for a given feature in a given software release train. Unless noted otherwise, subsequent releases of that software release train also support that feature.

Use Cisco Feature Navigator to find information about platform support and Cisco software image support. To access Cisco Feature Navigator, go to <a href="https://www.cisco.com/go/cfn">www.cisco.com/go/cfn</a>. An account on Cisco.com is not required.

Table 1: Feature Information for Secure Copy

| Feature Name | Releases                    | Feature Configuration Information                                                                                                    |
|--------------|-----------------------------|----------------------------------------------------------------------------------------------------|
| Secure Copy  | Cisco IOS XE<br>Release 2.1 | The Secure Copy (SCP) feature provides a secure and authenticated method for copying router configuration or router image files. SCP relies on Secure Shell (SSH), an application and a protocol that provide a secure replacement for the Berkeley r-tools. |
|              |                             | In Cisco IOS XE Release 2.1, this feature was introduced on Cisco ASR 1000 Series Aggregation Services Routers.                                                                                                    |
|              |                             | The following commands were introduced or modified: <b>debug ip scp</b> , <b>ip scp server enable</b> .                                                                                                    |

## **Glossary**

**AAA** --authentication, authorization, and accounting. Framework of security services that provide the method for identifying users (authentication), for remote access control (authorization), and for collecting and sending security server information used for billing, auditing, and reporting (accounting).

**rcp** --remote copy. Relying on Remote Shell (Berkeley r-tools suite) for security, rcp copies files, such as router images and startup configurations, to and from routers.

**SCP** --secure copy. Relying on SSH for security, SCP support allows the secure and authenticated copying of anything that exists in the Cisco IOS XE File Systems. SCP is derived from rcp.

**SSH** --Secure Shell. Application and a protocol that provide a secure replacement for the Berkeley r-tools. The protocol secures the sessions using standard cryptographic mechanisms, and the application can be used similarly to the Berkeley rexec and rsh tools. SSH Version 1 is implemented in the Cisco IOS XE software.

Glossary